# <span id="page-0-0"></span>**Tech Note 1002** Accessing InBatch Materials Inside of System Platform Using Material Automation Server (Object hosted to Batch Server Node)

All Tech Notes, Tech Alerts and KBCD documents and software are provided "as is" without warranty of any kind. See the **[Terms of Use](file:///C|/inetpub/wwwroot/t002833/T000792.htm)** for more information.

Topic#: 002833 Created: December 2013

### **Introduction**

This *Tech Note* demonstrates the syntax used for the Material Object creation/release in a .NETFrameWork environment.

In this scenario, a platform deployed to InBatch Server Node and the object containing script for accessing InBatch Materials Data hosted to this platform. The other functionality on reading/writing to the InBatch Material Database is documented in the InBatch COM Guide.

### **Versions**

- $\cdot$  InBatch 9.x & 10.x
- System Platform 2012 R2 (for prior versions, you have to manually build the object)

# **Prerequisites**

A platform must be deployed to the InBatch Server Node.

### Procedure

- 1. From the Archestra IDE menu, select Galaxy\Import\Script Function Library and import the file **MaterialSrv.exe** located at **C:\Program files(x86)\Wonderware\inBatch\Bin** on the InBatch Server Node.
- 2. **[Download and unzip the \\$InBatchMaterialDBAccess.zip](file:///C|/inetpub/wwwroot/t002833/$InBatchMaterialDBAccess.zip)** file.
- 3. Import the **\$InBatchMaterialDBAccess template.aaPkg** file into the IDE.
- 4. Create an instance of this object and host it to the Platform\AppEngine\Area that is running on the InBatch Server Node.
- 5. Deploy the newly-created instance object and set the trigger attribute (**me.Trigger**) in ObjectViewer for this object.
- 6. Check the messages in the Archestra Logger for successful connectivity, query of materials and release of the material object.

Figure 1 (below) shows the screen snapshots of the template object editor, ArchestrA Logger and the text in the script body. Figure 2 (below) shows the messages in the ArchestrA Logger.

Accessing InBatch Materials Inside of System Platform Using Material Automation Server (Object hosted to Batch Server Node)

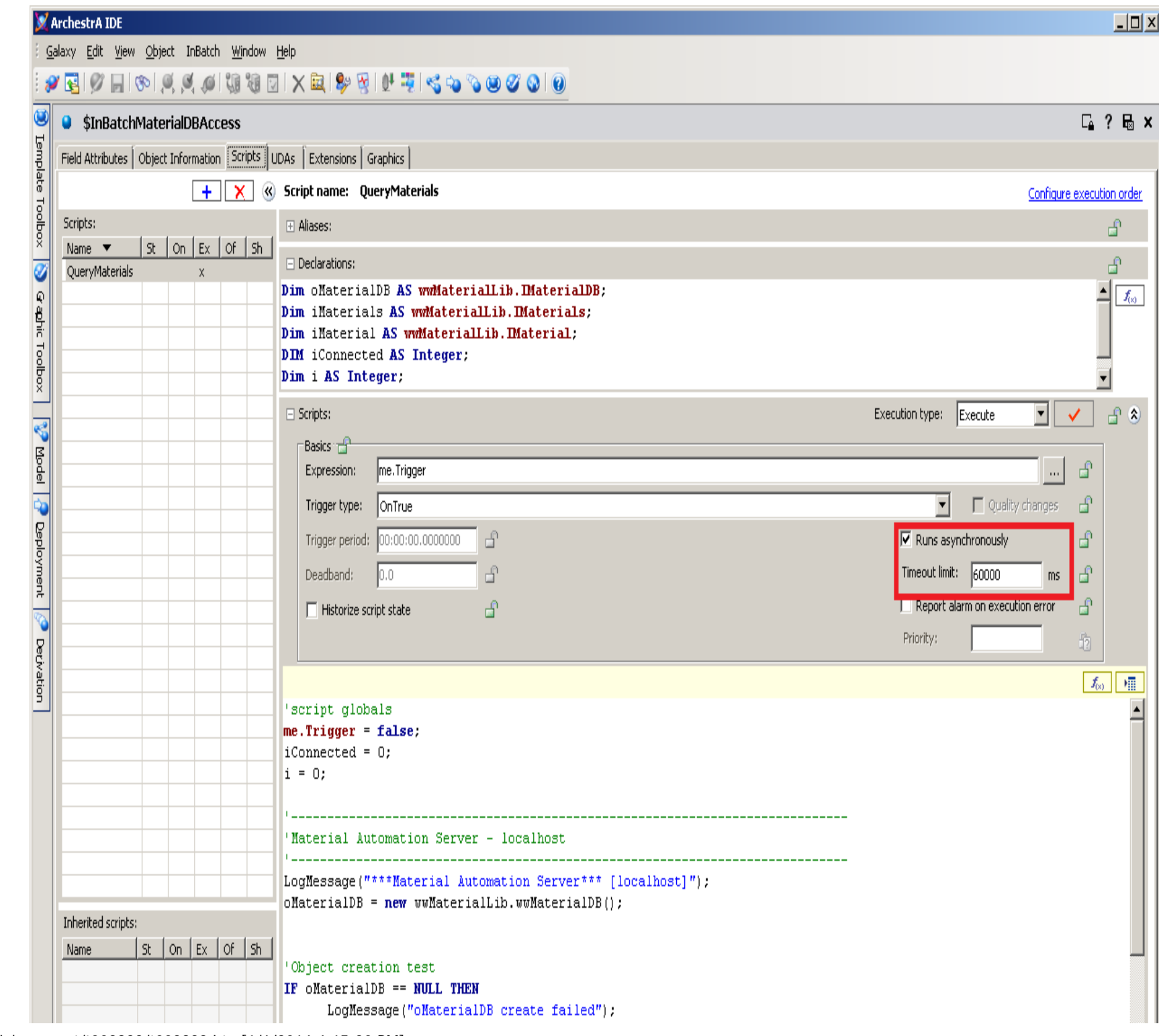

file:///C|/inetpub/wwwroot/t002833/t002833.htm[1/6/2014 4:15:20 PM]

Accessing InBatch Materials Inside of System Platform Using Material Automation Server (Object hosted to Batch Server Node)

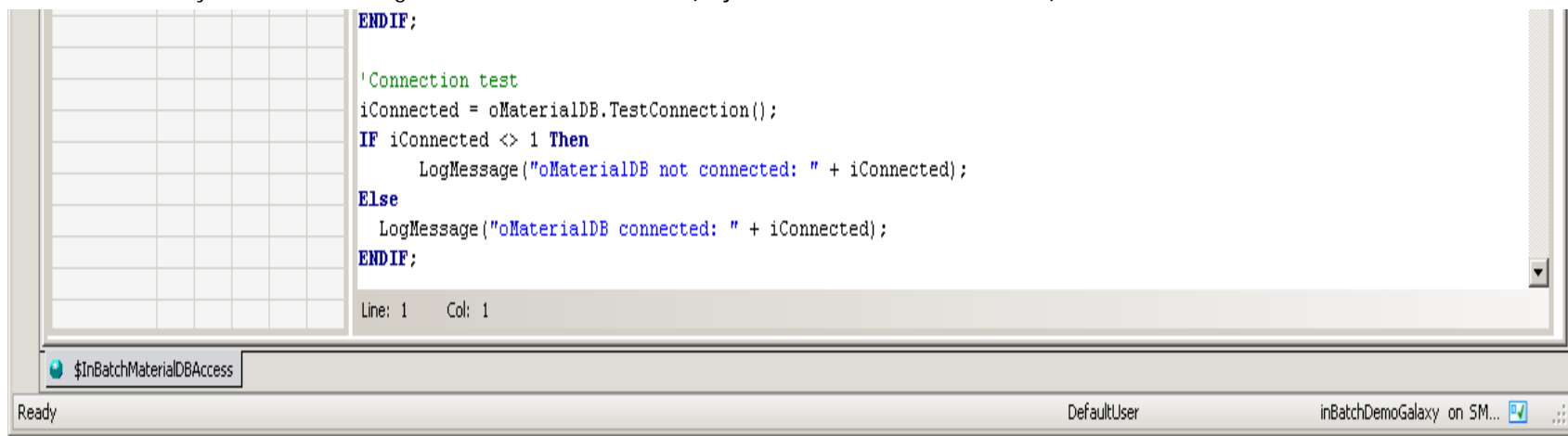

**FiGuRE 1: ENsuRE THat tHE ScRipt RuNs AsYNcHRONOusLY**

# **Script**

If you are using a version prior to System Platform 2012 R2, copy the following text and paste it to your object, then declare variables in declaration section as shown in Figure 1 (above).

```
'script globals
me.Trigger = false; iConnected = 0;
i = 0;'-----------------------------------------------------------------------------
'Material Automation Server - localhost
'-----------------------------------------------------------------------------
LogMessage("***Material Automation Server*** [localhost]");<br>
oMaterialDB = new wwMaterialLib.wwMaterialDB();
'Object creation test
IF oMaterialDB == NULL THEN LogMessage("oMaterialDB create failed"); ENDIF;
'Connection test 
iConnected = oMaterialDB.TestConnection();
IF iConnected <> 1 THEN
LogMessage("oMaterialDB not connected: " + iConnected); ELSE LogMessage("oMaterialDB connected: " + iConnected); ENDIF;
'Sample script on Query Materials Ids
oMaterialDB.QueryMaterials();
iMaterials = oMaterialDB.Materials;
FOR EACH iMaterial in iMaterials 
i = i + 1;LogMessage(" Material[" + i + "]: " + iMaterial.Id); NEXT; LogMessage("***Material Automation Server*** release");
'note - despite release, material server does not shutdown but it is reused
IF oMaterialDB <> NULL THEN
System.Runtime.InteropServices.Marshal.ReleaseComObject( oMaterialDB ); 
oMaterialDB = NULL;
```
Accessing InBatch Materials Inside of System Platform Using Material Automation Server (Object hosted to Batch Server Node)

#### **ENDIF;**

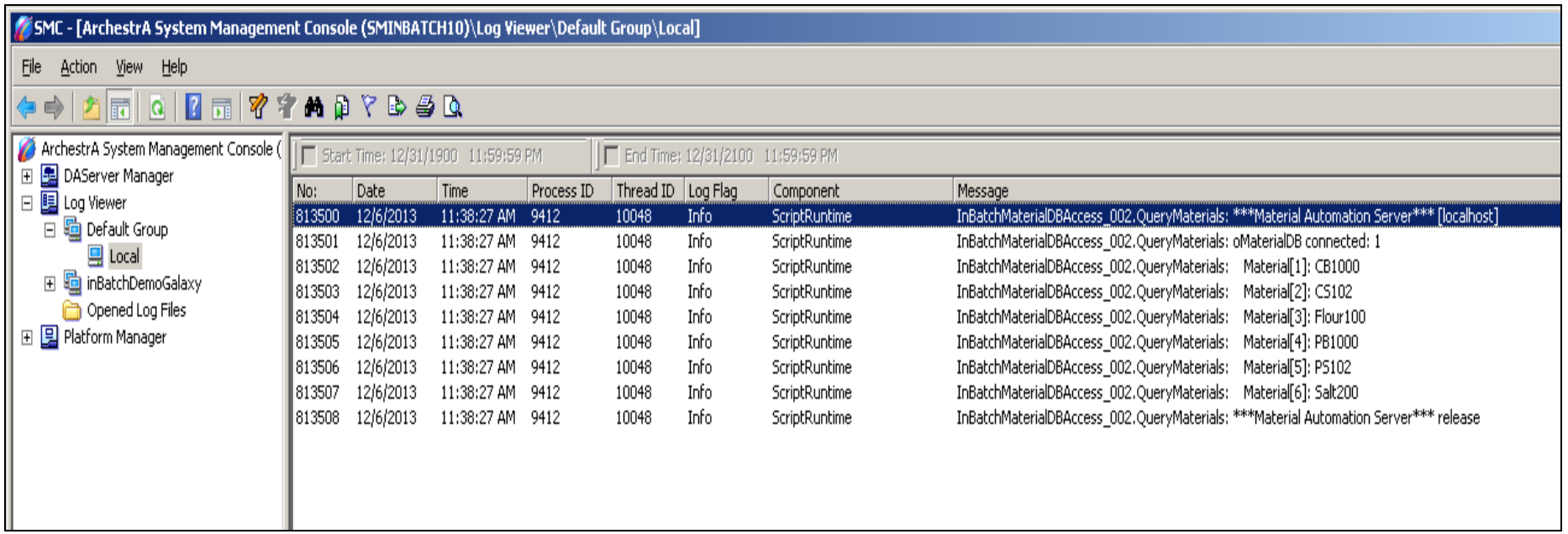

#### **FiGuRE 2: ARcHEstRa LOGGER MEssaGEs**

S. Mariyala

*Tech Notes* are published occasionally by Wonderware Technical Support. Publisher: Invensys Systems, Inc., 26561 Rancho Parkway South, Lake Forest, CA 92630. There is also technical information on our software products at **[Wonderware Technical Support.](https://wdn.wonderware.com/sites/WDN/Pages/Tech_Support/TechSupport.aspx)**

For technical support questions, send an e-mail to **[wwsupport@invensys.com](mailto:wwsupport@invensys.com)**.

# **[Back to top](#page-0-0)**

©2014 Invensys Systems, Inc. All rights reserved. No part of the material protected by this copyright may be reproduced or utilized in any form or by any means, electronic or mechanical, including photocopying, recording, broadcasting, or by any information storage and retrieval system, without permission in writing from Invensys Systems, Inc. **[Terms of Use.](file:///C|/inetpub/wwwroot/t002833/T000792.htm)**